# **Manual for full student license of PLECS**

In order to get a free full student license of PLECS, valid for one year, you must obtain a personal code from your professor. You can choose to obtain a license for PLECS Blockset (for use with MATLAB/Simulink) or PLECS Standalone. To download PLECS, please go to Plexim's website (http://www.plexim.com/download).

## **1. Installing PLECS Blockset**

### http://www.plexim.com/download/blockset

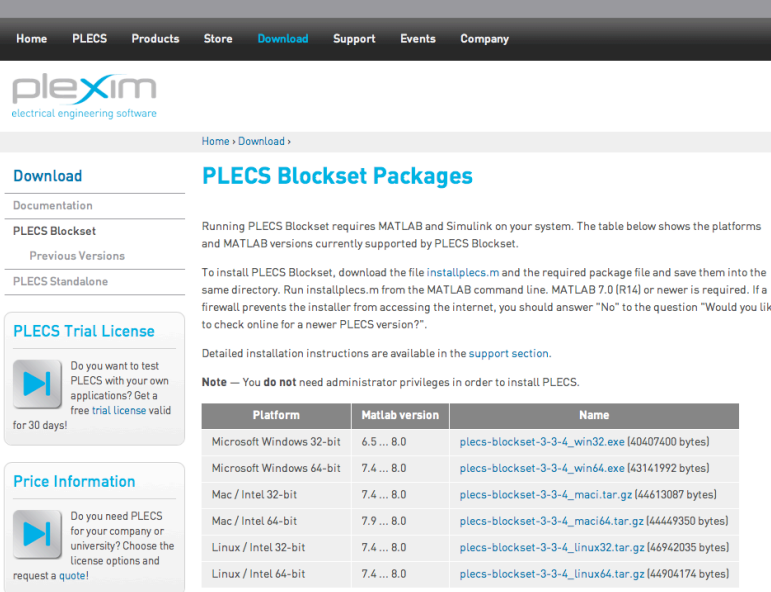

a) Download and install the necessary PLECS package according to the installation instructions on the Plexim website.

b) Start MATLAB (don't forget to set the path in the menu "File/Set path.."). Type "plecsedit hostid" in the command window.

Output Example:  $ans =$ User: Mr Example HostID: "0011aa22ee66" MATLAB: "111111" Floating: "0"

You can obtain the MATLAB license number by typing "license" in the Matlab command window.

#### http://www.plexim.com/store/students PLECS Products Store Download Support Events Company plexim  $Home > Store >$ **Store Student License Trial software** FTH Zurich students henefit from special conditions Commercial Academic A student license of PLECS is valid for one year after being issued. The license is strictly personal and is locked to A subsective computer and username. Please make sure that you enter this information correctly, otherwise PLECS<br>a specific computer and username. Please make sure that you enter this information correctly, otherwise PLECS<br> Students To inquire your Host ID, please install the appropriate package file for PLECS Standalone. Start PLECS without a **PLECS Trial License** license file and click the button "Get HostID... Do you want to test<br>PLECS with your own<br>applications? Get a<br>free trial license valid Code provided by your professor \* 12345678 for 30 days! Host ID<sup>+</sup> USERHOST=Mr+Example+0011aa22ee66 Continue

c) Enter your personal code. Watch out for the correct spelling, especially upper and lower case letters.

d) Enter your Host-ID as indicated on the website.

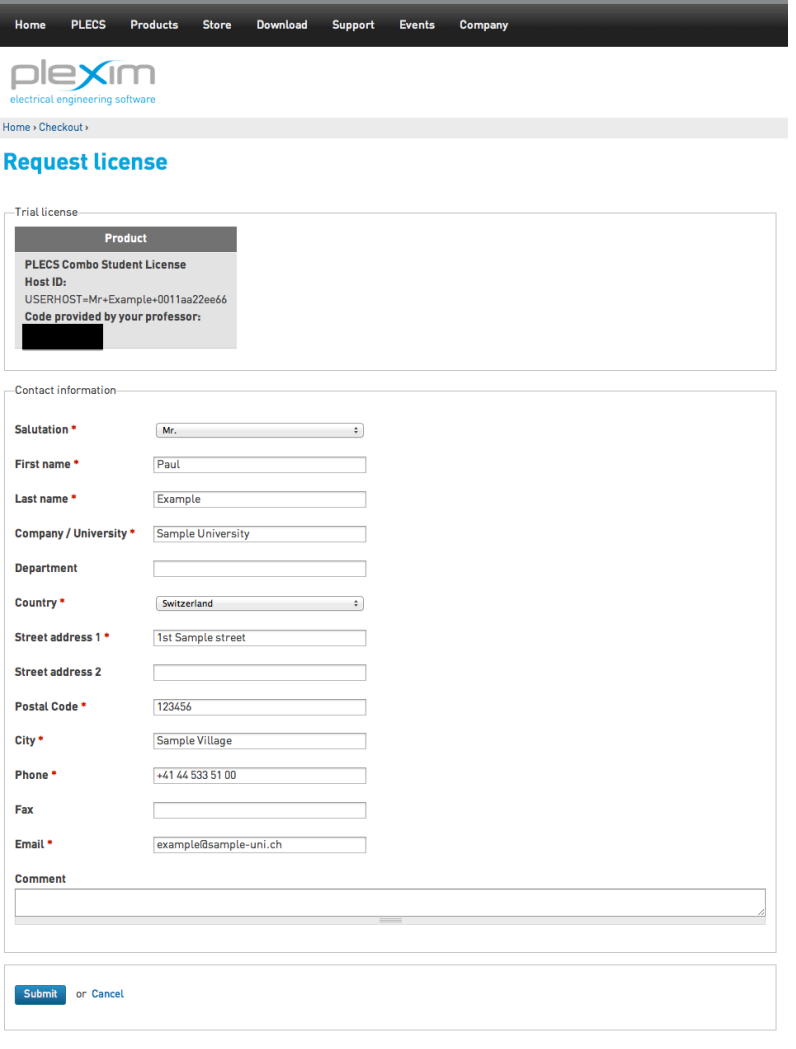

e) Fill in the form completely and correctly. We will handle your information confidentially and we will not make it available to third parties.

You will receive the license file by email after your information has been verified.

f) Copy the license file into your PLECS folder, start MATLAB and enter "plecslib" in the command window to start PLECS.

We wish you great success working with PLECS!

## **2. Installing PLECS Standalone**

http://www.plexim.com/download/standalone

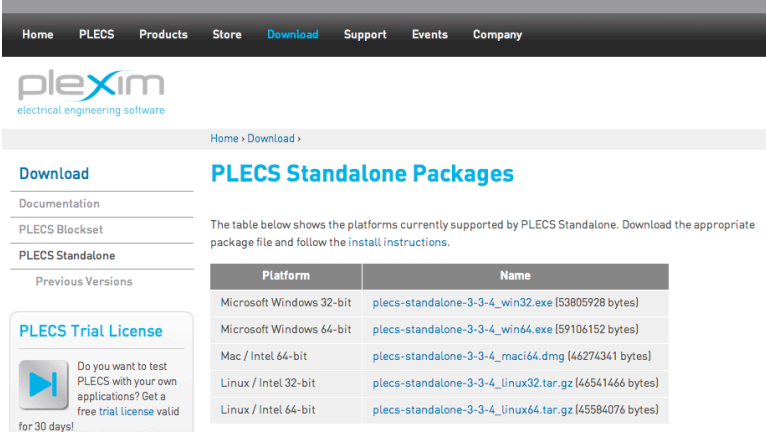

a) Download and install the necessary PLECS package according to the installation instructions on the Plexim website.

b) Start PLECS. The following message will display:

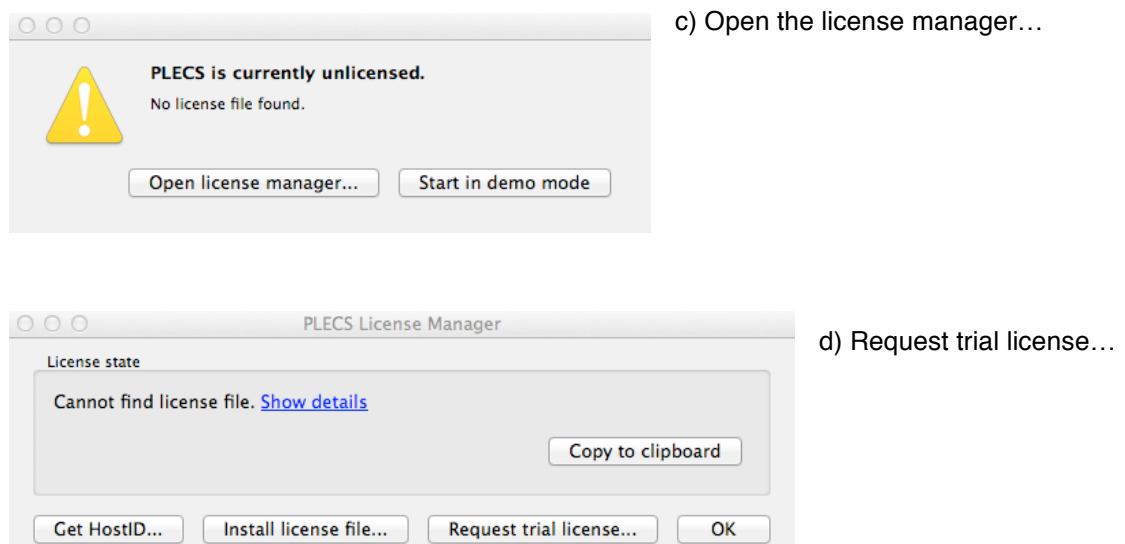

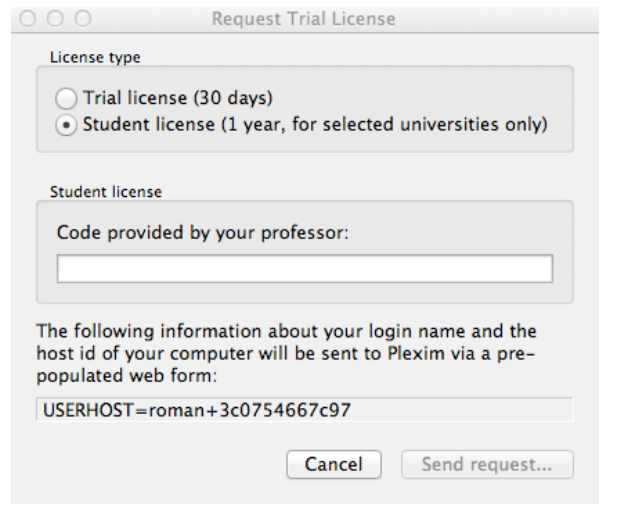

e) Choose "Student license" and enter your personal code. Watch out for the correct spelling, expecially upper and lower case letters.

f) Send request…

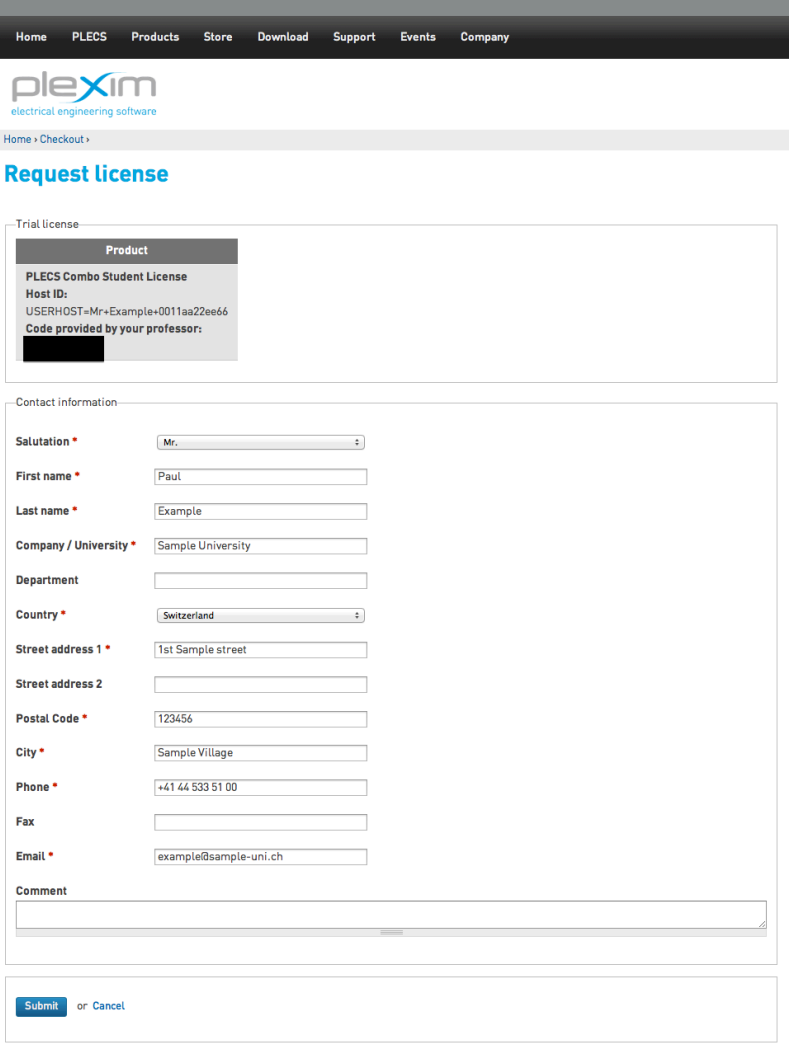

g) You will be redirected to our website. Fill in the form completely and correctly. We will handle your information confidentially and we will not make it available to third parties.

You will receive the license file by email after your information has been verified.

### h) Start PLECS and open the "license manager".

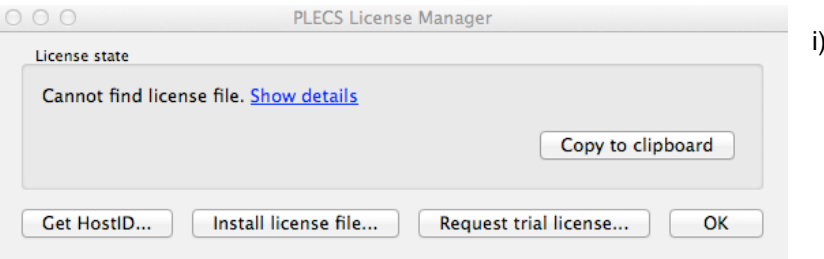

Install license file…

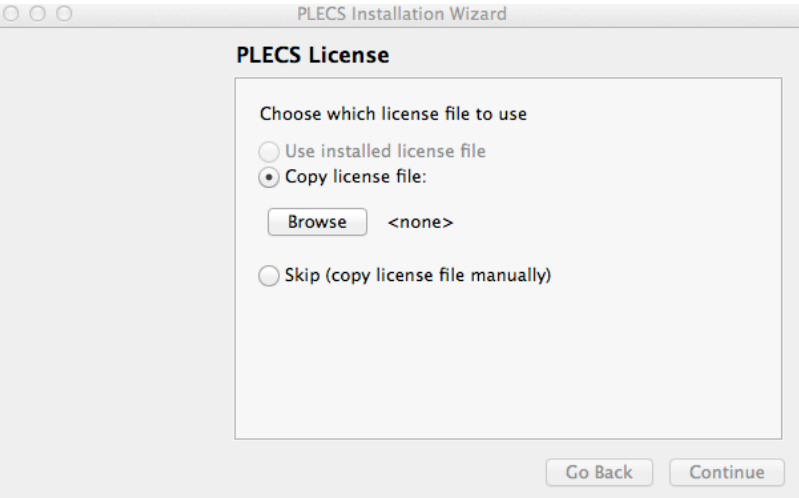

j) Install the license file that we have emailed to you. If you want to install the license file manually, please copy the license file into your PLECS folder and start PLECS.

We wish you great success working with PLECS!